# Getting Started with Ubuntu

✔**A short voyage towards the evolution of \*Nix Systems**

✔**Installing Ubuntu**

- ✔**Starting and exploring Ubuntu**
- ✔**Installing and Removing Applications**

✔**Playing with BASH**

**Abhinav Upadhyay B.Tech (4th Year) Dept. of IT**

- ➔1969-- Dennis Ritchie & K. Thompson developed UNICS (named after Multics) at AT&T Bell's Lab
- ➔1973-- D. Ritchie and K. Thompson rewrote UNIX in C
- ➔Mid 1970's-- AT&T gave Unix to Universities for almost free

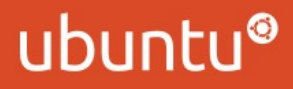

Start of Berkley Software Distribution (BSD) at UCB

- Some of the popular additions they did-- VI, C Shell, The Fast Filesystem
- BSD made Internet Possible: TCP/IP was first implemented in it

Other Notable versions of UNIX that stemmed--

– The SunOS, IBM AIX, HP UX, Xenix, IRIX

AT&T kept developing their own UNIX with names like System V release x. They finally ended their Unix development with SVR4

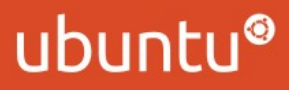

The Advent of Open Source

- BSD discontinued by UCB in 1994 with the release of 4.4BSDLite
- Project FreeBSD started based on 4.4BSDLite
- Similar other projects: NetBSD, OpenBSD

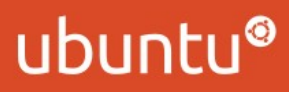

#### **Beginning of Linux**

1989-- Professor A. S. Tanenbaum wrote **MINIX** for teaching purposes and included it in his famous book "Design and Implementation of Operating Systems"

– MINIX was a small UNIX like operating system

- 1991-- Linus Torvalds at University of Helsinki wanted to extend MINIX but Tanenbaum did not agree.
	- **Result-** Linus wrote his own operating system and released it on the Internet.
	- It was named **Linux**

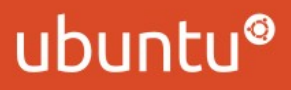

# Father Figure of Open Source

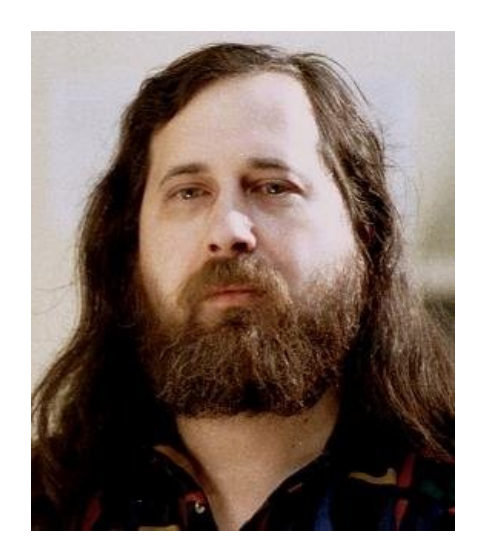

Richard Stallman

- Started Project GNU in 1983
- Established Free
	- Software Foundation
- Introduced the Concept of Copyleft

## GNU/Linux Distros

- Ubuntu (The coolest distro)
- Fedora/Red Hat
- OpenSuse
- Backtrack
- Mandrake
- And 100s of more

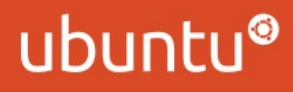

## Installing Ubuntu

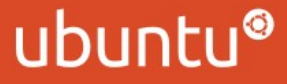

# Exploring Ubuntu

- Nautilus-- The File Browser (Places Menu)
- Software Center-- Add/Remove Applications (Applications Menu)
- Gedit A light weight simple text editor with many useful features
- (Applications  $\rightarrow$  Accessories  $\rightarrow$  Text Editor)
- Rythmbox The music player
- Transmission The torrent client
- Totem The video player
- OpenOffice The office suite

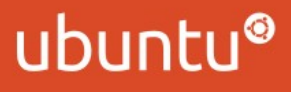

## Installing and Removing applications

**The Graphical Way--**

– **Applications → Ubuntu Software Center**

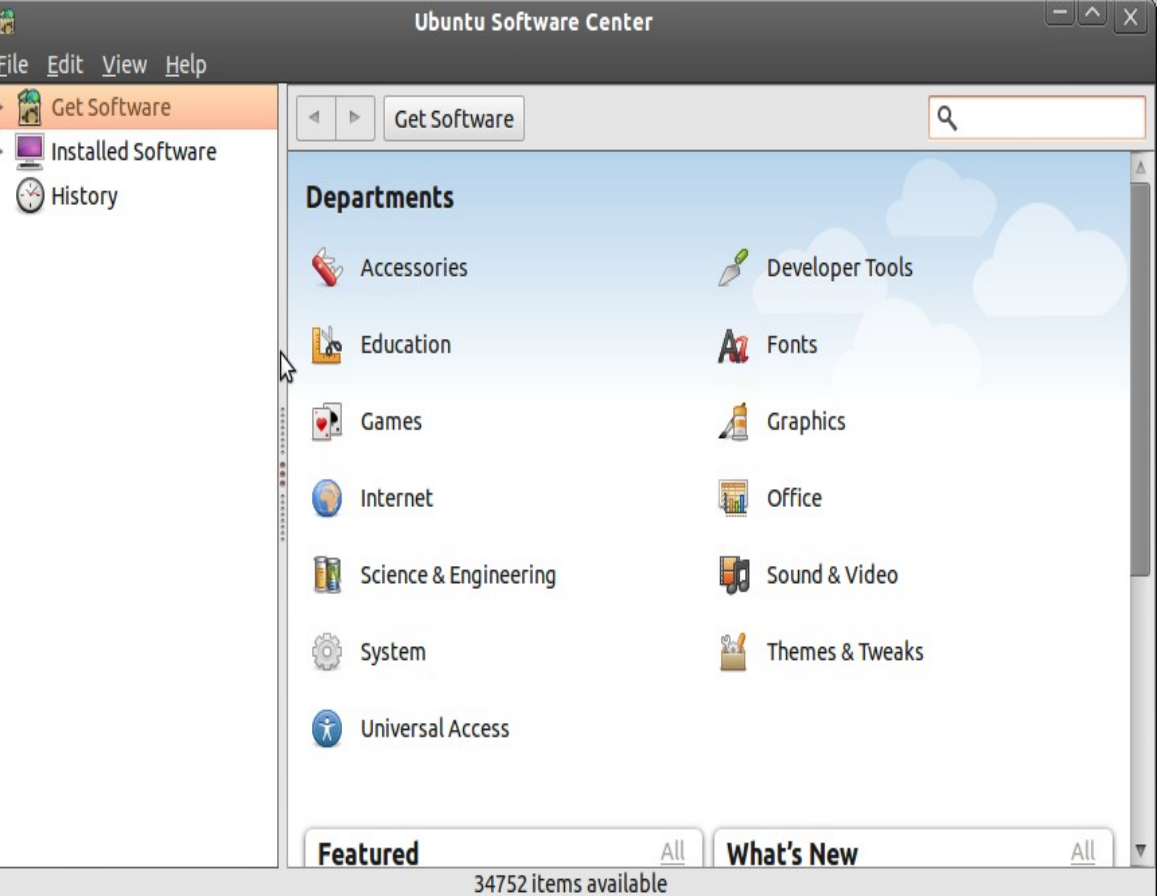

### Installing and Removing applications

**The Graphical Way--**

– **System → Synaptic Package Manager**

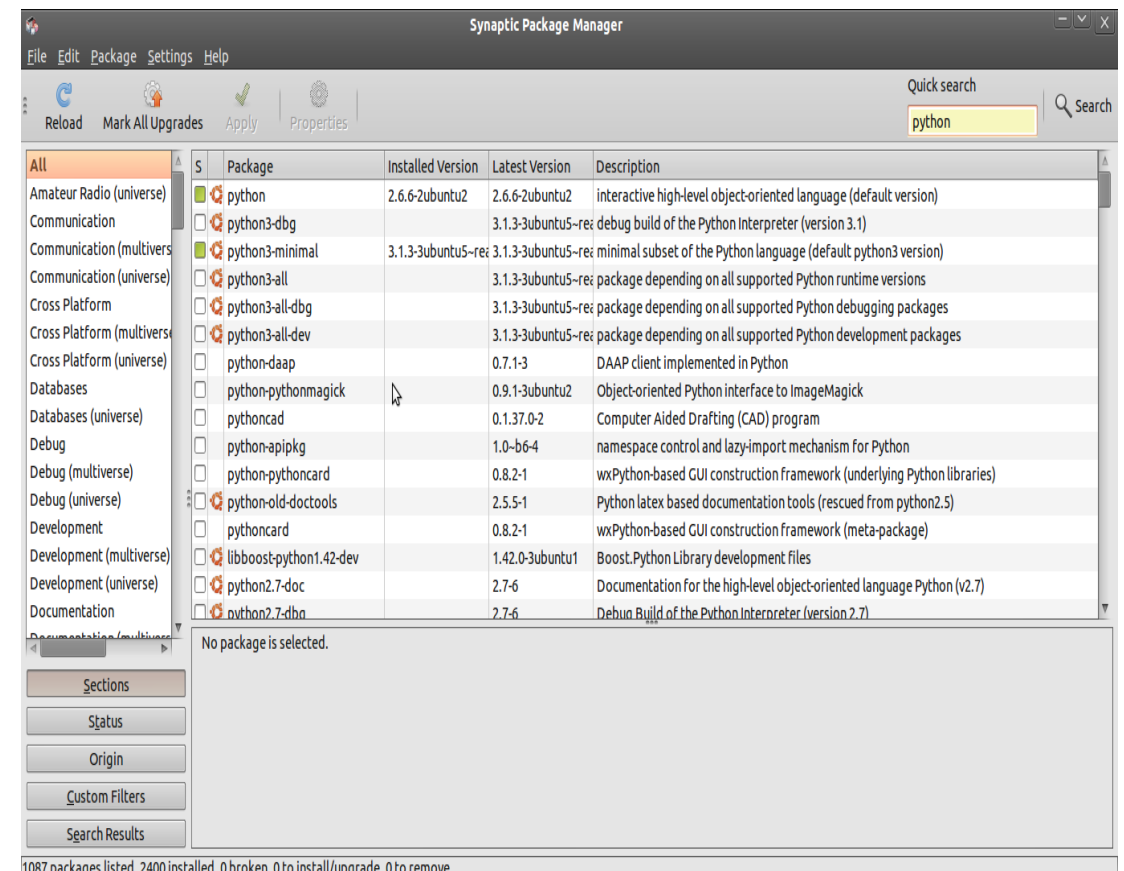

BASH → Bourne Again Shell (The default Shell of all Linux distros) Shell  $\rightarrow$ 

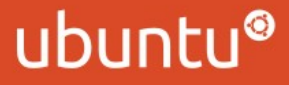

Trying out some commands

- $-$  psswd  $\rightarrow$  Change your password
- who  $\rightarrow$  which users are currently logged into the system
- $-$  echo  $\rightarrow$  printing on the terminal
- $-$  echo  $$SHELL \rightarrow$  knowing your shell
- $-$  echo \$PATH  $\rightarrow$  knowing yous system path
- $-$  ls  $\rightarrow$  List files and directories
- date
- $-$  uname  $\rightarrow$  knowing about your system
- $-$  cal  $\rightarrow$  calendar
- $–$  bc  $\rightarrow$  the BASH calculator

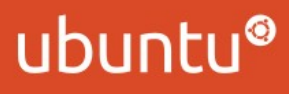

#### **Understanding Linux Commands**

- $-$  External Commands  $\rightarrow$  Normal programs whose location is stored in the system path variable (PATH)
- Internal Commands  $\rightarrow$  Functions implemented within the shell.

\$type ls #external command \$type echo #internal command

**What happens when we type a command on the terminal ?**

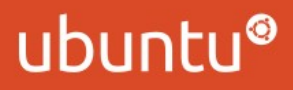

#### **Command Structure**

- Options are special arguments that begin with  $a - (dash or)$ hyphen)
- They are predetermined and modify a command's behaviour
- Other arguments usually are there for providing data to the command to work upon

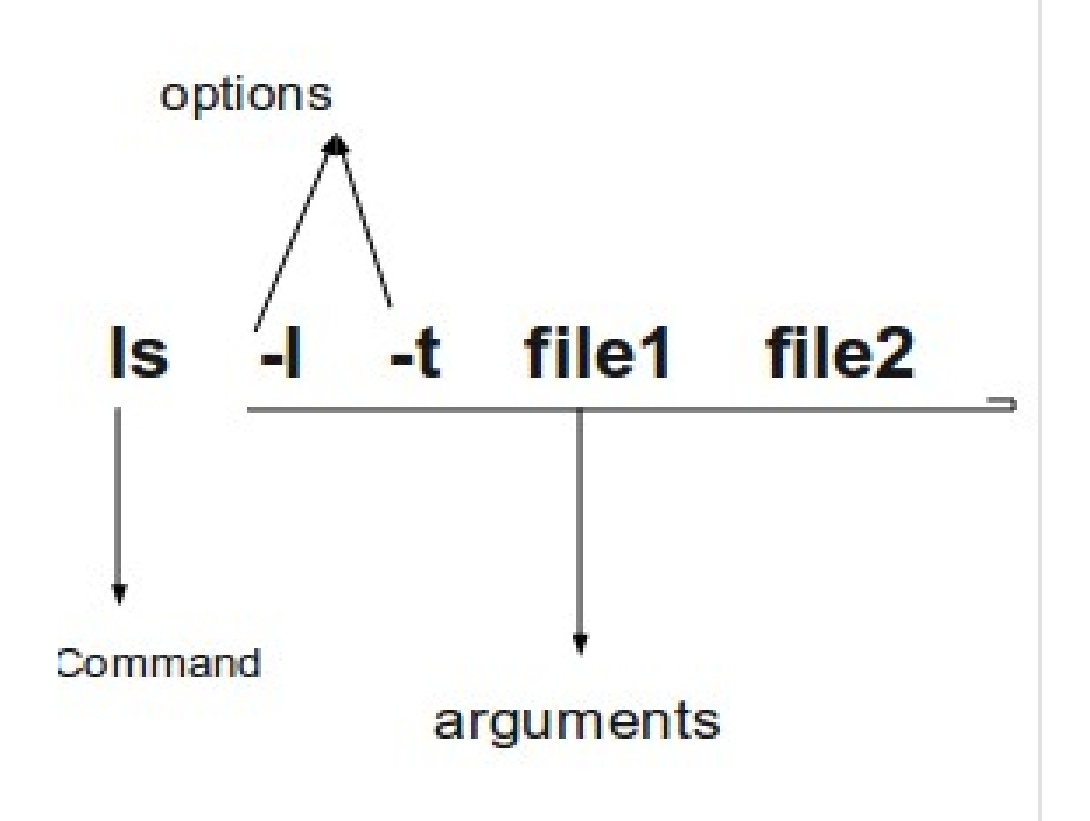

### ubun

#### **Command Structure**

- Combining options
	- \$ls -l -t -a can be written as
	- \$ls -lta

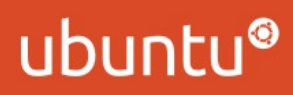

#### **Getting Help**

- man pages
- info: The Texinfo Documentation
- whatis : what a command does ?
- apropos: which command will do the job ?

#### **Getting Help**

- man pages
- info: The Texinfo Documentation
- whatis : what a command does ?
- apropos: which command will do the job ?

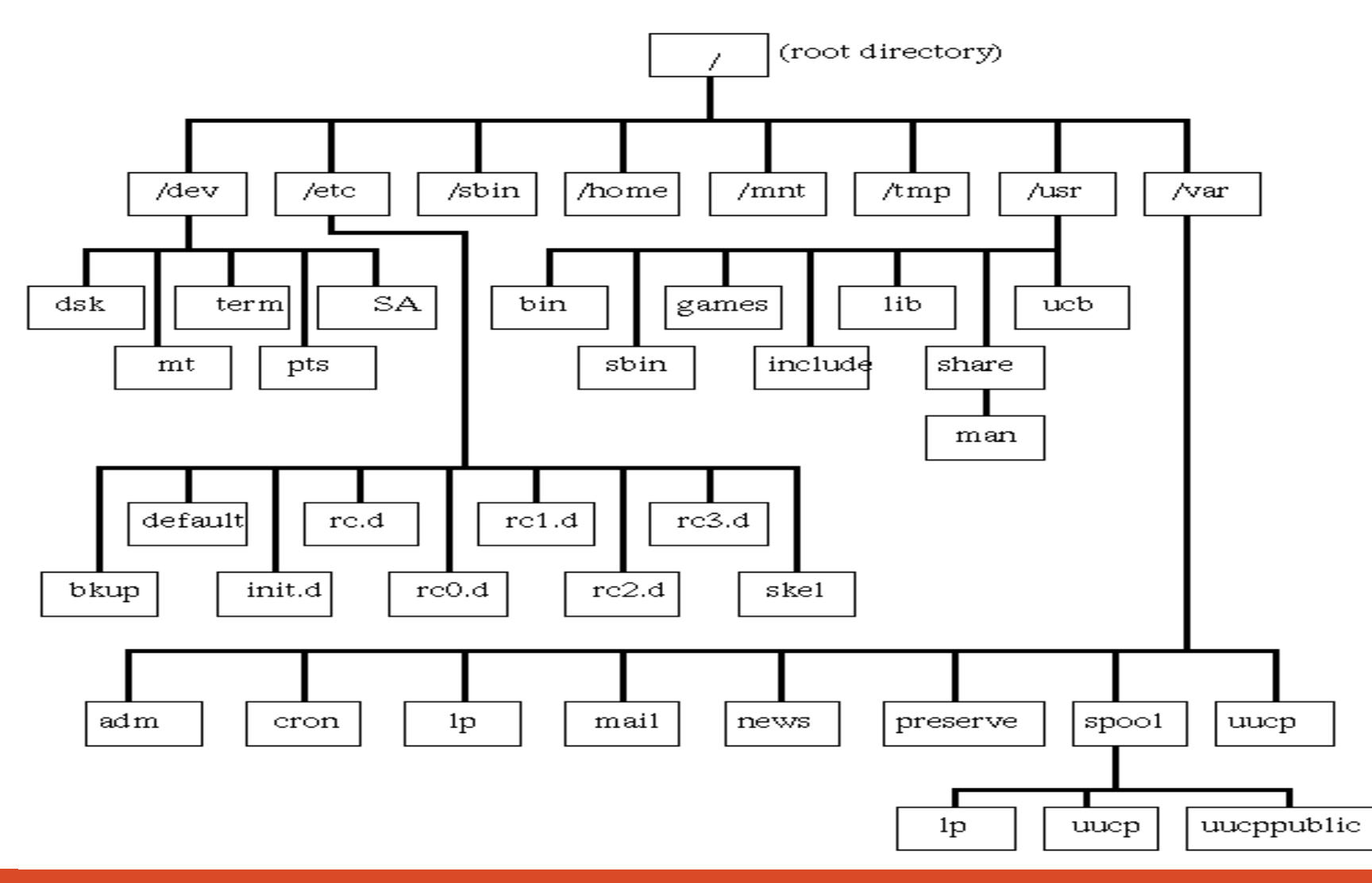

#### **Everything is a File in Linux**

- Ordinary Files
- Directory Files (contains list of files and directories)
- Device Files (check out /dev)

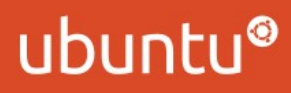

#### Pathnames

- Absolute Pathnames  $\rightarrow$  Begin from root (/) : for example /home/john/music /usr/bin/gcc
- Relative Pathnames  $\rightarrow$  Begin with reference to a particular directory (usually the current or the parent directory)
	- A single dot (.) represents the current directory
	- Double dots (..) represent the parent directory
	- Examples: ./ebooks/java/ ../movies/hindi/

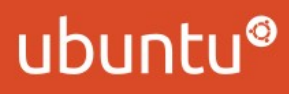

FileSystem Commands

- $-$  pwd  $\rightarrow$  Present working directory
- $-$  echo \$HOME  $\rightarrow$  Know your home directory
- $-$  cd  $\rightarrow$  Change directory
- $-$  mkdir  $\rightarrow$  make directory
- $-$  rmdir  $\rightarrow$  Remove directory
- $–$  cp  $\rightarrow$  Copy files
- $-$  my  $\rightarrow$  Move or Rename files
- $-$  rm  $\rightarrow$  Remove files (works for directories too)
- cat  $\rightarrow$  Displaying and creating files
- $-$  file  $\rightarrow$  Finding information about files
- $-$  compress/gzip  $\rightarrow$  Compress files

### ubunti

### File Attributes and Permissions

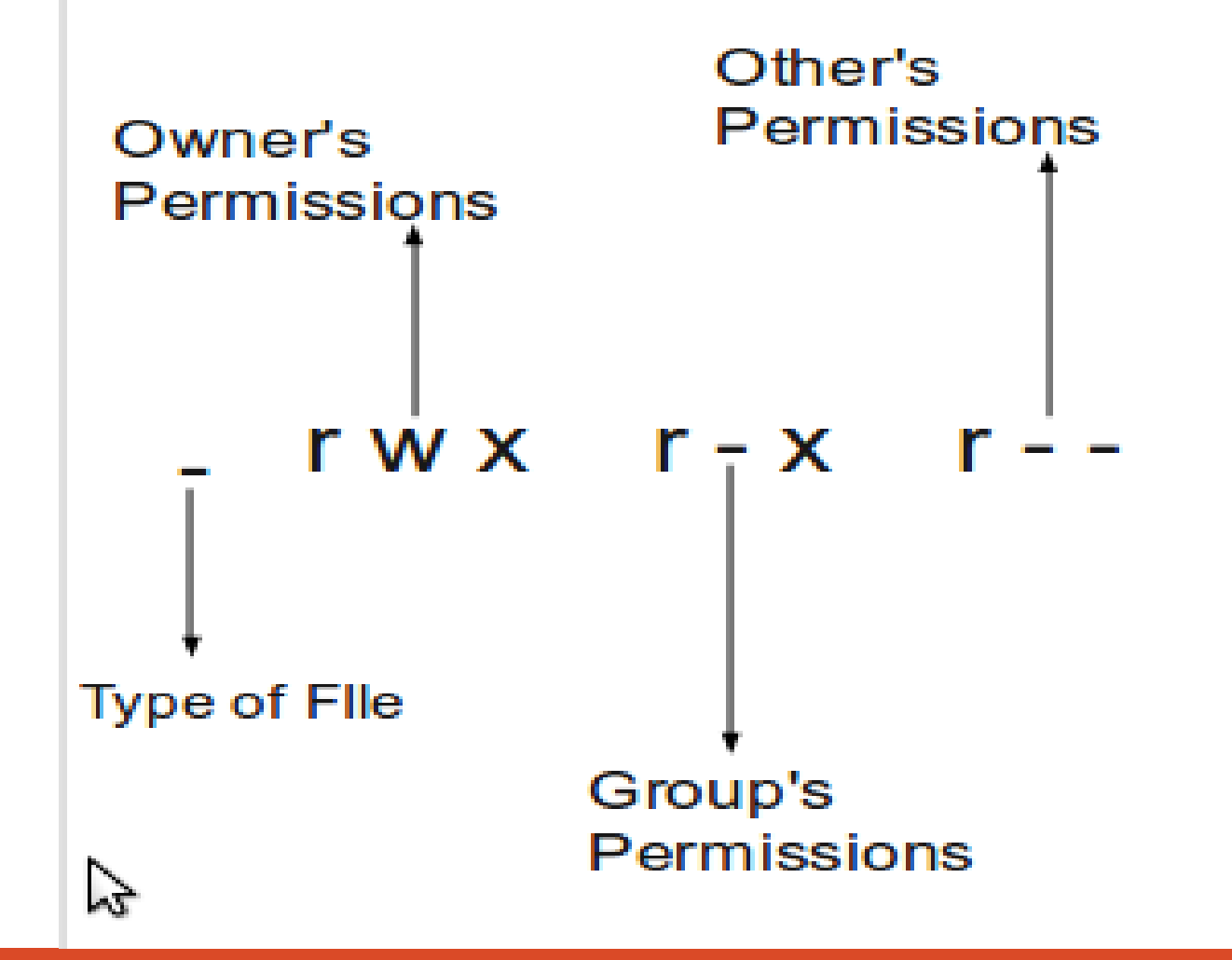

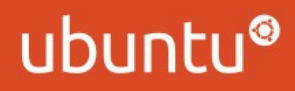

## File Attributes and Permissions

- $-$  chmod  $\rightarrow$  Changing File Perrmissions
- $-$  Chown  $\rightarrow$  change ownership

–

 $-$  Chgrp  $\rightarrow$  change group ownership

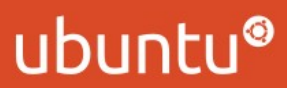

### Processes

- $-$  Ps  $\rightarrow$  What processes are running on the system
- Free-> Memory consumption of the processes
- $-$  Top  $\rightarrow$  A detailed analysis of the resources used by processes
- $-$  Kill  $\rightarrow$  killing processes

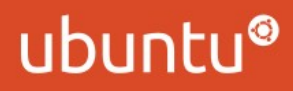

### Connecting processes-- Pipes and Redirections

- **Stdin, stdout and stderr**
- **Power of Shell Redirections and Pipes**

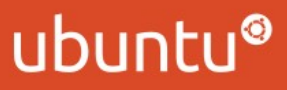

### Thank You Abhinav Upadhyay

Twitter: iamabhi9 [er.abhianv.upadhyay@facebook.com](mailto:er.abhianv.upadhyay@facebook.com) abhinav- on IRC

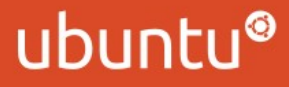